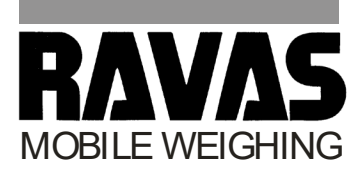

**INSTRUKCJA OBSŁUGI**

# **ProLine Touch Basic**

Terminal wagowy dla ważacych wózków paletowych

Luty 2013

ST.2309.1546

Ref.20140923

### **Instrukcja Obslugi Proline Touch Basic**

#### **Opublikowane przez:**

RAVAS Europe b.v., Veilingweg 17, NL 5301 KM Zaltbommel

Wszelkie prawa zastrzeżone. Żadna część tej publikacji nie może być powielana, przechowywana w systemie wyszukiwania informacji ani przesyłana w jakiejkolwiek formie lub za pomocą wszelkich środków, mechanicznych, fotokopii, nagrania lub inny, bez uprzedniej pisemnej zgody Ravas Europe bv© RAVAS Europe b.v.

Słowa, które mamy powody sądzić, stanowią zarejestrowane znaki towarowe są oznaczone jako takie. Jednak obecność ani braku takiego oznaczenia należy uważać za wpływ na status prawny znaku towarowego.

**Uwaga: Choć wszelkie środki ostrożności zostały podjęte w przygotowanie tej instrukcji, RAVAS Europe BV nie ponosi odpowiedzialności za błędy lub pominięcia. Nie podlega także odpowiedzialności za szkody wynikłe z wykorzystania informacji zawartych w niniejszym dokumencie.**

### Spis tresci

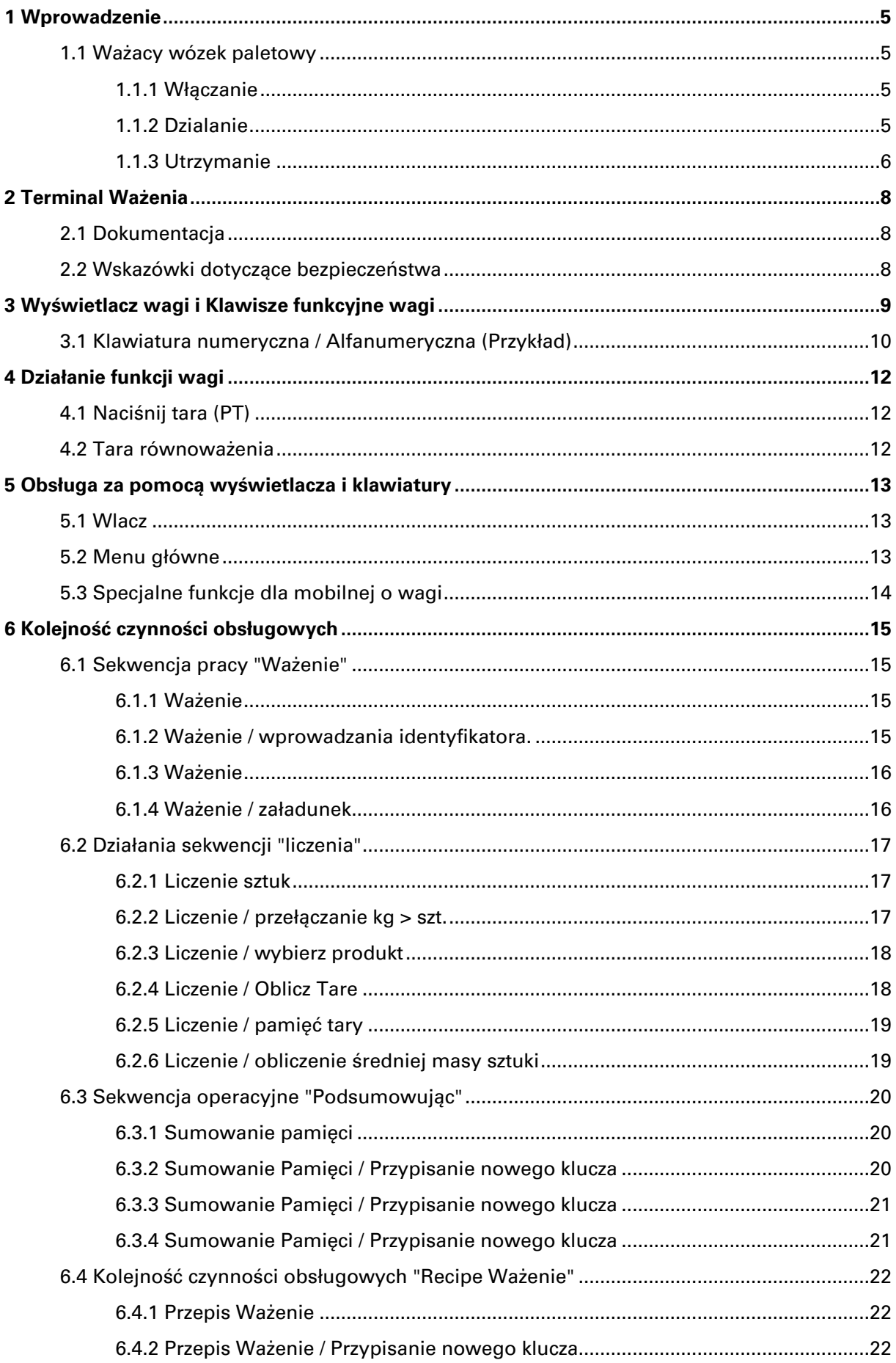

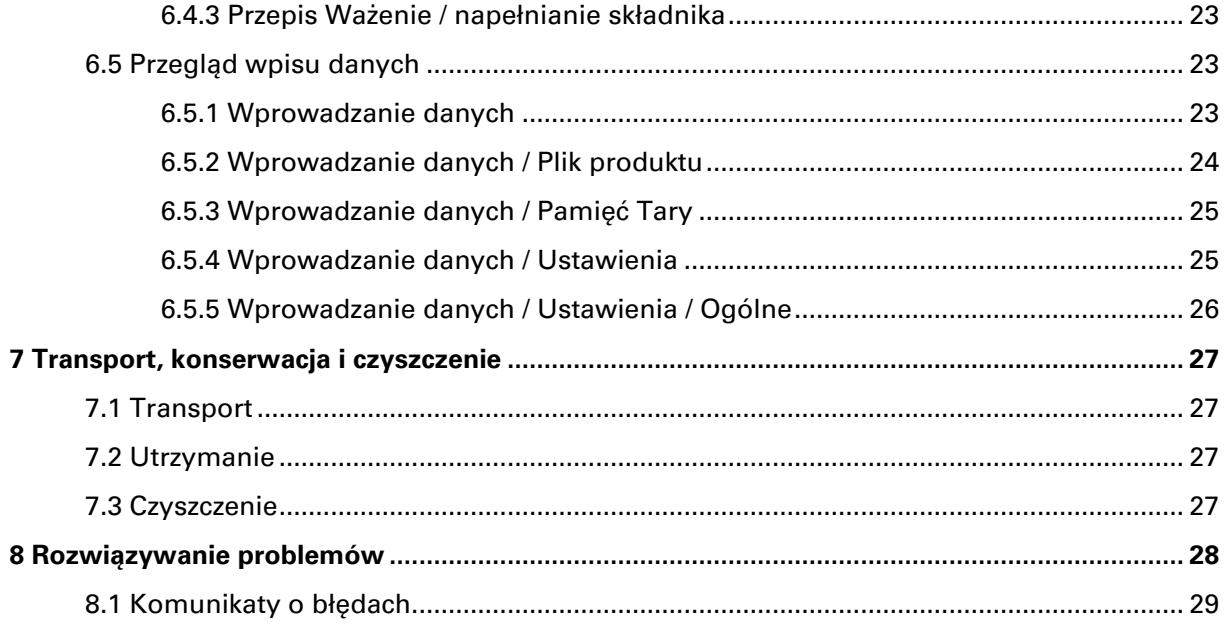

## **1 Wprowadzenie**

### **1.1 Ważacy wózek paletowy**

#### **1.1.1 Włączanie**

Naciśnij  $\bigcirc$ -klawisz, aby wączyć terminal.

Po ok.. 3 do 5 minut elektronika i czujniki osiągnęły temperaturę pracy. Przedtem mogly wystąpić odchylenia w górę do 0,3%.

Proszę ustawić wyświetlacz na zero przed ważeniem ładunków.

#### **1.1.2 Dzialanie**

W pełni naładowana bateria zapewnia zasilanie na ok. 10 godzin nieprzerwanej pracy. Aby uniknąć uszkodzenia baterii nigdy nie powinny być całkowicie rozładowana. Rozładowanie zdecydowanie skraca czas życia baterii. Ładowanie w regularnych odstępach czasu zapewnia pełną dostępnośc operacyjna.

**Ładowarka:** Gdy akumulatory są naładowane, pali sie czerwona dioda LED. Po tym czasie ładowania 8 godzin, ładowarka sie wyłącza, a baterie są w pełni naładowane. Sygnał LED zmienia kolor z czerwonego na zielony.

**Ważna uwaga:** Oba akumulatory powinny być zawsze ładowane w tym samym czasie!

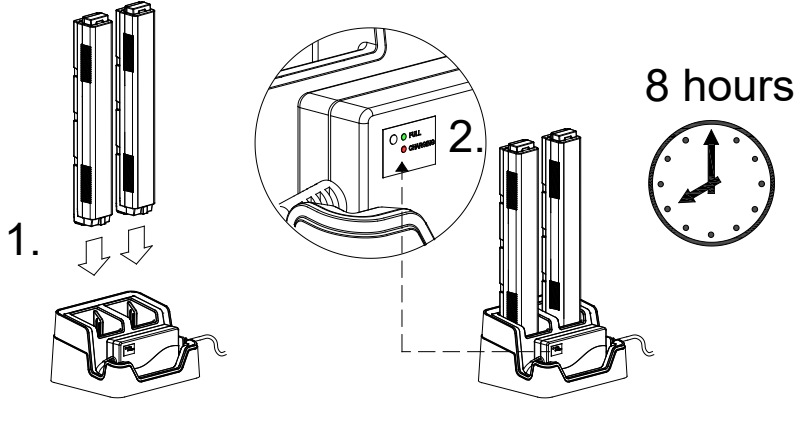

**Charger**

**Uwaga:** Kiedy ładowarka jest podłączona do zasilania sieciowego 230 VAC i akumulator nie jest podłączony, pali sie zielona dioda LED. Te akumulatory są zabezpieczone przed przeładowaniem przez automatyczne wyłączanie funkcji ładowarki.

Wózki paletowe ważace wyposażone sa w moduł baterii wymiennych. Po otwarciu drzwi, akumulatory mogą być usunięte z komory i wymieniony na nowy zestaw. Zapewnia to ciagly dostęp do systemu wagowego.

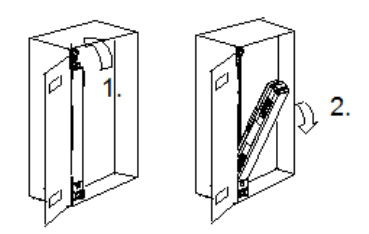

**Wymiana akumulatorów**

Ciężar należy podnosić swobodnie bez dotykania obudowy wskaźnika lub innych przedmiotów.

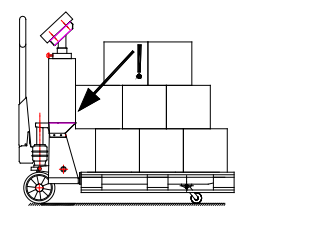

Nieprawidłowe podnoszenie obciążenia

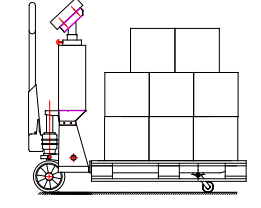

Prawidłowe podnoszenie obciążenia

Dokładnośc wagii zmniejsza sie o 0,1% na każde 2° nachylenia. Efekt ten jest również spowodowane przez otwory w podłodze. Najlepsze wyniki ważenia osiagniesz za pomocą wazenia na powierzchni płaskich i poziomych.

Najlepszy wynik ważenia otrzymuje się wtedy, gdy środek ciężkości ładunku znajduje się pomiędzy widełkami. Nierowne obciążenia mogą prowadzić do zginania i skręcania z widełek, i może prowadzić do większej niedokładności.

Waga i zatwierdzone czujniki są wyposażone w czujnik nachylenia, który wyłącza wyświetlacz, gdy nachylenie przekracza dopuszczalny limit.

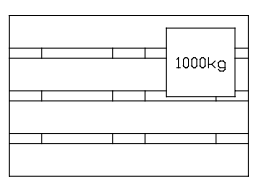

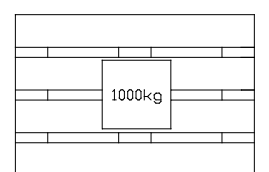

Nieoptymalne rozmieszczenie obciążenia

Optymalne rozmieszczenie obciążenia

Zakres temperatury: w zakresie od -10 do +40 ° C max. Odchylenie masy wynosi 0,1% mierzonego obciążenia. W przypadku wiekszego zakresu, moze wystąpić odchylenie 0,3%.

W celu uniknięcia kondensacji wilgoci w elektronice, należy unikać gwałtownych zmian temperatury. W przypadku istotnych różnic w temperaturze otoczenia, waga powinna być wyłączona, aby dać jej czas do aklimatyzacji w nowym środowisku.

#### **1.1.3 Utrzymanie**

Kalibracja wszystkich wag muszą być sprawdzane w regularnych odstępach czasu. RAVAS zaleca kontroli systemu ważenia raz w roku. Legalizowane Wagi musza zostać zweryfikowane z certyfikowanymi odważnikami każdego roku przez biegłega organizacje.

Te same zasady, które stosuje się w przypadku uzytkowania prostego wozka paletowego mozna również zastosowac dla podwozia wozka wazacego, tj. w oparciu o doświadczenie, waga będzie nadal działać, nawet jeśli podwozie jest już uszkodzona w wyniku nadmiernego przeciążenia.

Ogolem:

- Ciągnąc wózek paletowy a nie pchac to sprawia, że przemieszczanie ładunku jest łatwiejsza ze względu na kierownice.
- Gdy mechanizm podnoszący nie jest w użytku, dźwignia powinna być w pozycji środkowej. Zapewnia to dłuższą żywotność uszczelek.
- wskaźnik czyścić tylko za pomocą miękkiej ściereczki, która została zwilżona łagodnym środkiem typu do zmywania okna. Nie należy używać żadnych rozpuszczalników przemysłowych, nie rozpylać środka czyszczącego bezpośrednio na urządzeniu, nie używać strumienia wody gdyz urządzenie może być uszkodzone.
- Aby uniknąć uszkodzenia systemu ważenia nalezy upewnić się, że wszelkie prace spawalnicze na urządzeniu sa wyłącznie prowadzone przez serwis Ravas.
- Łożyska kół (z wyjątkiem Vulkollan), jak również złącza na rolkach powinny zostać oczyszczone i smarowane w regularnych odstępach czasu.
- Sprawdzić poziom oleju w 6-miesięcznych odstępach.

# **2 Terminal Ważenia**

Ta instrukcja opisuje podstawowe funkcje i działanie Proline Touch terminalu wagowego w poszczególnych etapach sekwencji roboczej. Terminal jest przeznaczony do połączenia z 12 V DC zasilania (-15%) do 30 VDC (+10%).

Terminal wagowy posiada funkcje oszczędzania energii baterii:

- Włącz / wyłącz drukarke;
- Wyłączanie zasilania na podświetlenie wyświetlacza, po czasie;
- Wyłączenie zasilania na terminalu, gdy nie jest w użyciu, po czasie;
- Wyłączenie zasilania po ostrzeżeniu o pustej baterii

### **2.1 Dokumentacja**

Oprócz tej dokumentacji, dodatkowe informacje znajdują się w następujących podręcznikach:

- Instrukcja techniczna **ITx000ET**,
- Instrukcja kalibracji **ADU.**

 $\triangle$ 

 $\bigwedge$ 

∕∖

 $\triangle$ 

 $\bigwedge$ 

### **2.2 Wskazówki dotyczące bezpieczeństwa**

- Przeczytaj tę instrukcję uważnie przed rozpoczęciem korzystania z tego instrumentu! Zachowaj tę instrukcję na przyszłość!
- Instalacja, naprawy i eksplautacja musi byc w ścisłej zgodności z wszystkimi lokalnie obowiązującymi przepisami bezpieczeństwa i zasadadami zapobiegania wypadkom!
- Gdy urządzenie jest uszkodzone system muszi być przejrzany przez wykwalifikowanych pracowników, którzy są zaznajomieni z budowa i funkcjonowaniem poszczególnych składników w systemie oraz potencjalnymi zagrożeniami. Niezastosowanie się do tego środki ostrożności może spowodować uszkodzenia ciała!
- Jeśli Przewód z wtyczką jest używany jako środek do rozdzielenia instrumentu z sieci, gniazdko elektryczne muszą być zainstalowane w pobliżu urządzenia i musi być łatwo dostępne! Jeśli na stałe podłączony kabel sieciowy jest używany, łatwo dostępne separator musi być włączone w obwodzie zasilania!
- Wszystkie urządzenia przełącznikowe podłączone do jednostki i/lub zainstalowane w pobliżu, przekaźniki i styczniki, muszą być wyposażone w odpowiednie elementy (RCmoduły, diody) do tłumienia zakłóceń.
	- W celu uniknięcia wyładowań, wszystkie metalowe części systemu musza być starannie uziemione. Części ruchome, takie jak przenośne wagi na plastikowych kołach, muszą być uziemione przez zaciski.
	- Moduł ten i związane z nim urządzenia muszą być instalowane, regulowane i utrzymywane tylko przez wykwalifikowany personel!
	- Nalezy pozwolić tylko wykwalifikowanym pracownikom korzystanie z tego instrumentu!
	- Odłącz wszystkie zasilania instrumentu, przed rozpoczęciem czyszczenia i konserwacji!
	- Zachować szczególną ostrożność, gdy w ramach kontroli, które mogą napędzają ruchome części, takie jak urządzenia do przenoszenia pradu, drzwi, klapy, przenośniki itp. Bądź absolutnie pewien, że nikt nie jest w niewielkiej odległości od ruchomych części. Nieprzestrzeganie tego zalecenia może spowodować obrażenia ciała!

# **3 Wyświetlacz wagi i Klawisze funkcyjne wagi**

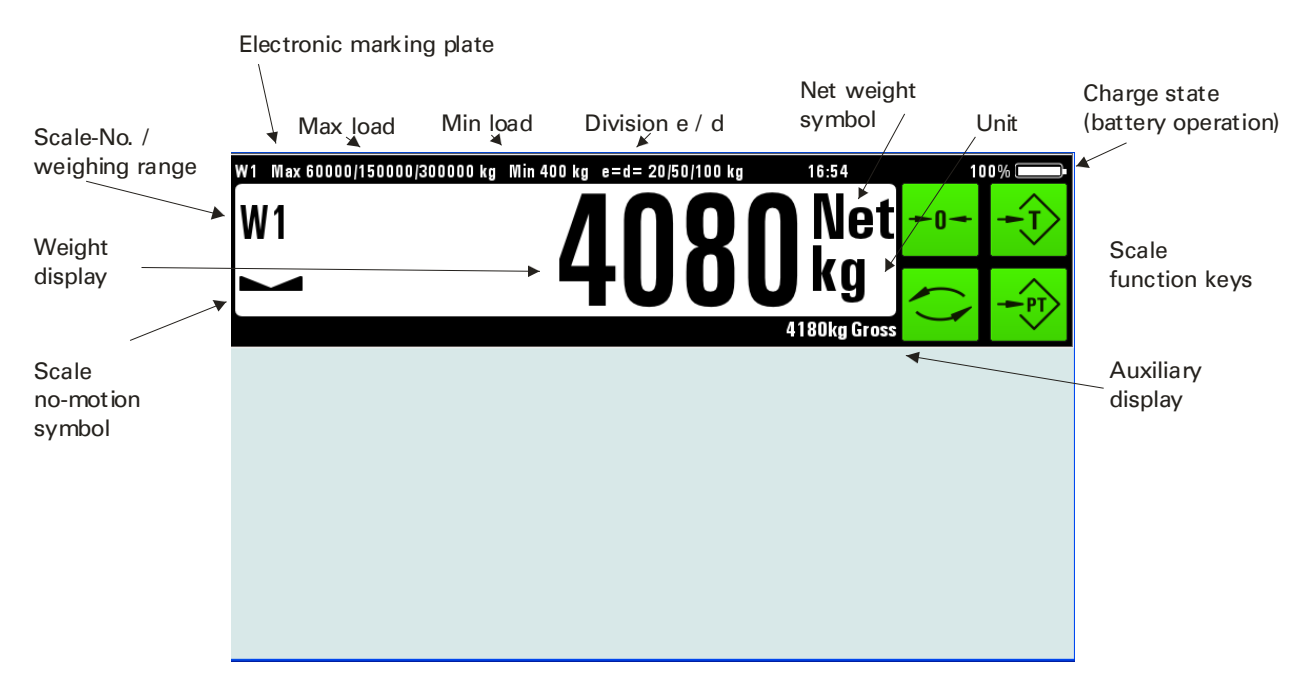

Należy pamiętać, że "klucz" odnosi się do odpowiedniego pola czujnika aktualnie wyświetlanego szablonu, w ten sam sposób "naciskając przycisk" należy rozumieć jako dotknięcie odpowiedniego pola w panelu dotykowym.

### Funkcje kluczy wagi **Wybierz, klucz wagi;** aby przełączyć wyświetlanie na inną wage, dotknij pole na wyświetlaczu wagi (ok. 1 s). **Wywołanie trybu serwisowego;** aby uzyskać dostęp do trybu serwisowego, dotknij pole na wyświetlaczu wagi (2 min sek.) **Ustaw ZERO** aby ustawić wyświetlaną wagę do zera (tylko w zerowym zakresu ustawień, wybierane w trybie kalibracji). **Wybierz klucz wyswietlacza**, aby przełączyć wyświetlanie między tary waga / waga brutto / brutto bargrafów / archiwum danych. **Wpisz tare klucz do** wpisania zaprogramowanej tary w linii tary, wartość jest stosowana po potwierdzeniu z klawisz Enter. **Tara klucz** na przemian tarowaniu aktualnie wyświetlanego ciężaru lub wyczyszczenie tary.

Elektroniczny Marking Plate (tylko single-i dual-range i dwa-przedziałowych wagach

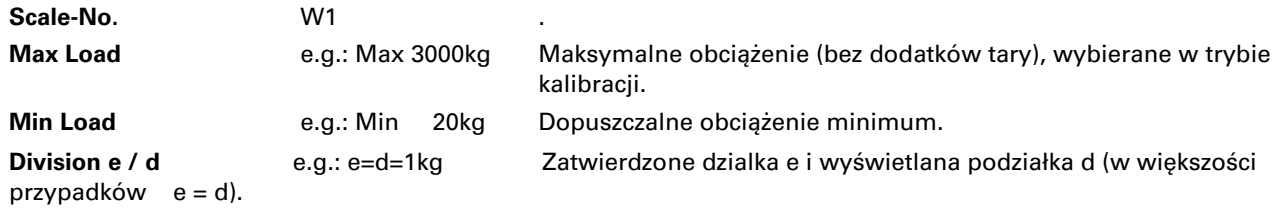

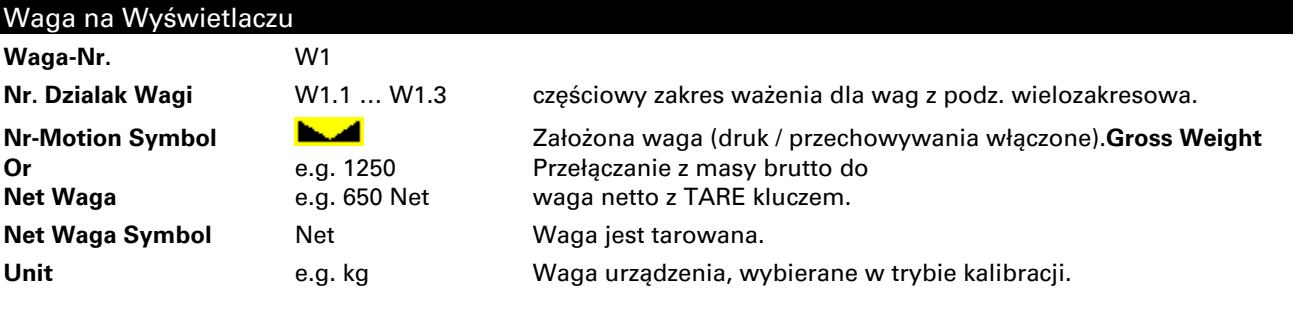

#### Dodatkowy wyświetlacz (przełączane za pomocą wyświetlacza klawisz Wybierz)

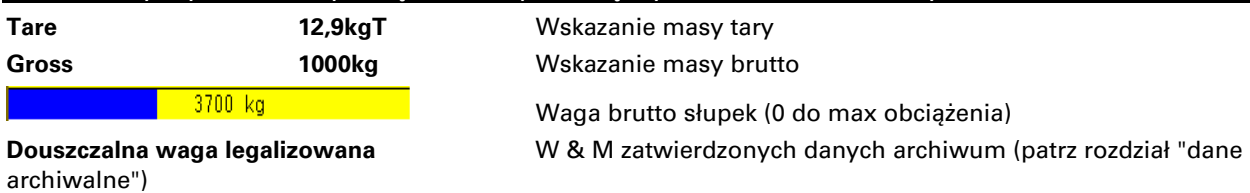

**Firmware informacje** Zobacz szczegółowe informacje o wersji oprogramowania

**Przykład informacji firmware**

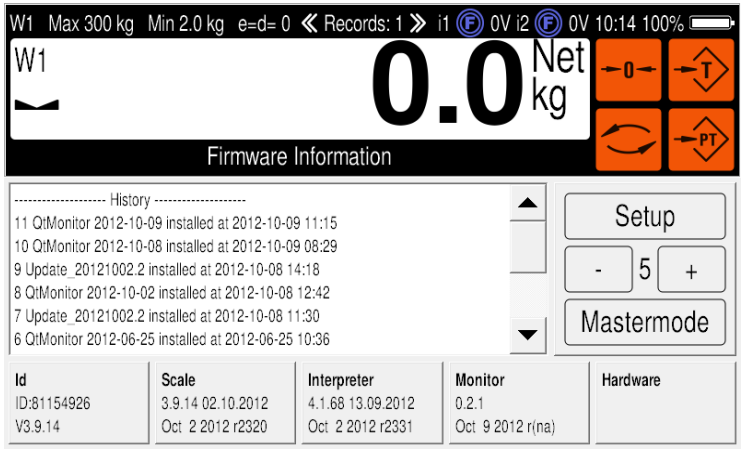

### **3.1 Klawiatura numeryczna / Alfanumeryczna (Przykład)**

Liczby i znaki specjalne można wprowadzić za pomocą szablonu z klawiatury numerycznej. Z kluczem "ABC ..." układ może być przełączony do szablonu dla alfabetycznych wejść.

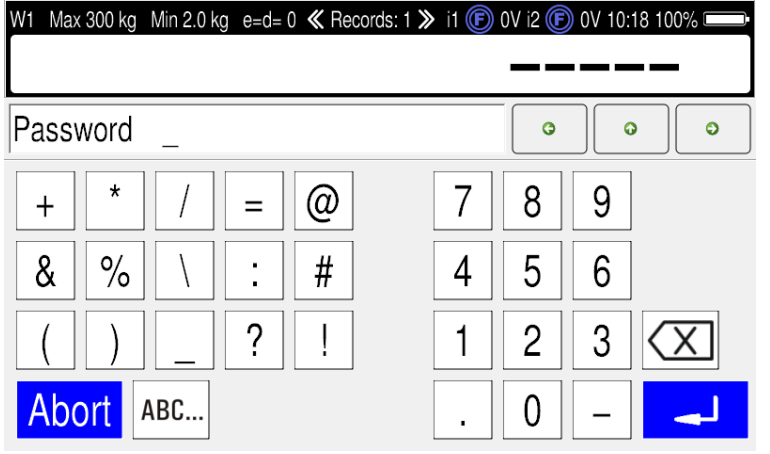

Z '123 ... " kluczem układ może być przełączony ponownie do szablonu dla liczbowych nakładów.

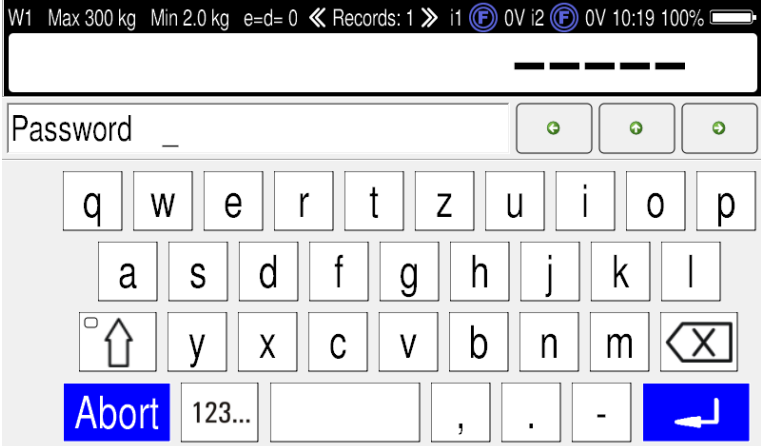

Z '123 ... " kluczem układ może być przełączony ponownie do szablonu dla liczbowych nakładów.

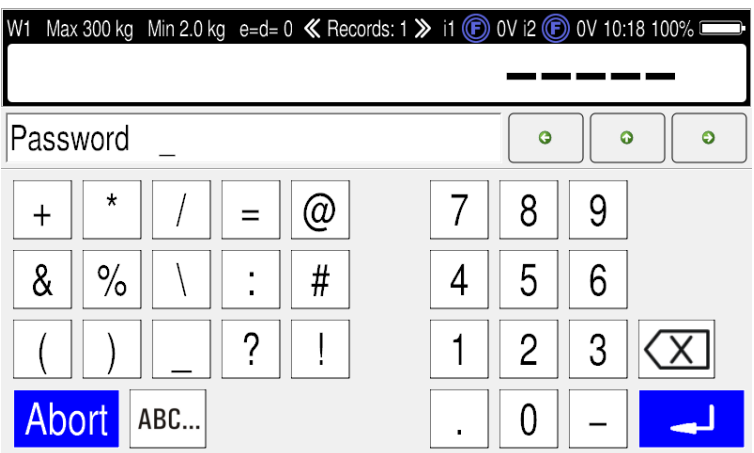

# **4 Działanie funkcji wagi**

# **4.1 Naciśnij tara (PT)**

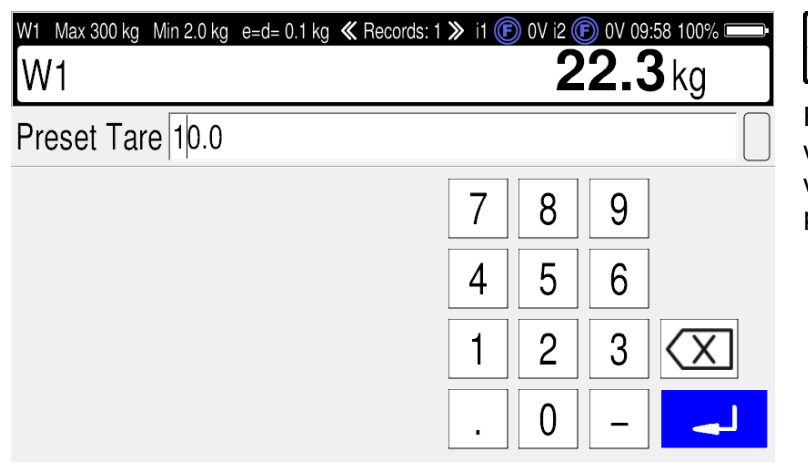

Po naciśnięciu PT-klucza, szablon dla wejść numerycznych jest otwarty i wartość tary może być wprowadzony i potwierdzony klawiszem Enter.

Wskazanie wagi netto w głównym wyświetlaczu i tary w wyświetlaczu pomocniczym.

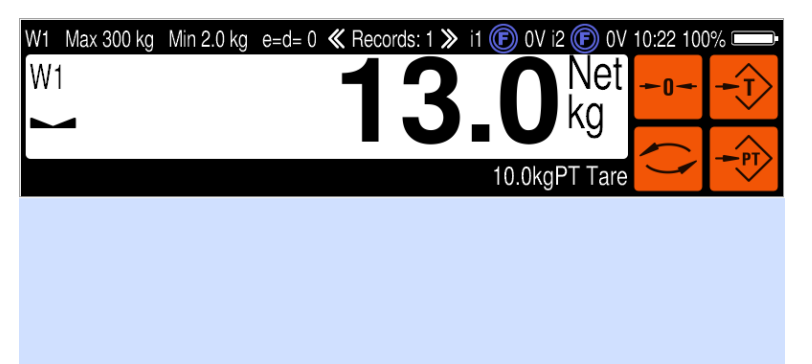

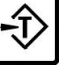

Naciskając TARE klucza tara zostanie wyczyszczone, a główny wyświetlacz powróci do wskazania wagi brutto.

# **4.2 Tara równoważenia**

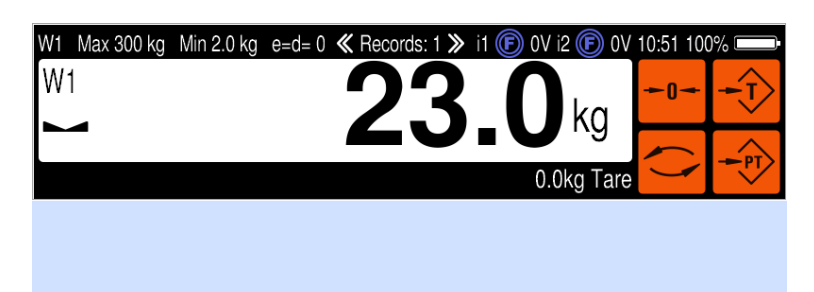

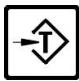

Naciskając przycisk TARE, tary (Autotara) jest wykonywany. Naciskając TARE raz jeszcze wyświetlacz powróci do wagi brutto.

# **5 Obsługa za pomocą wyświetlacza i klawiatury**

### **5.1 Wlacz**

Nacisnij  $\bigcirc$  -klucz, zeby wlaczyc wskaznik.

Po włączeniu terminala automatycznie wyświetlane są komunikaty, wtedy program przechodzi do szablonu "menu głównego".

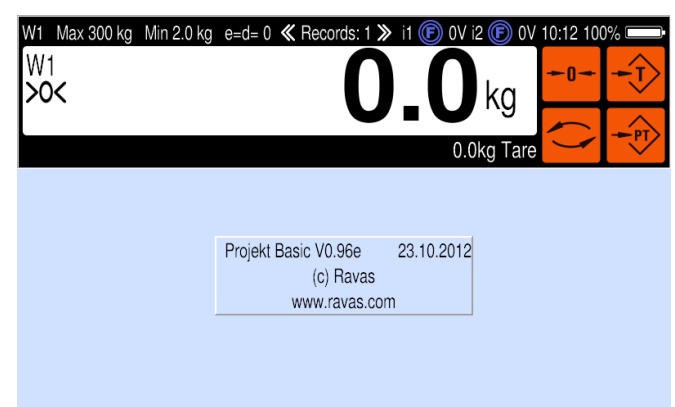

Komunikaty o siłę i wersje programu

# **5.2 Menu główne**

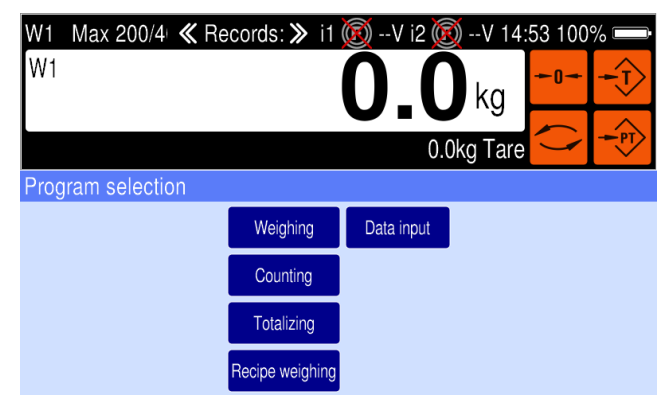

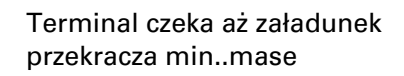

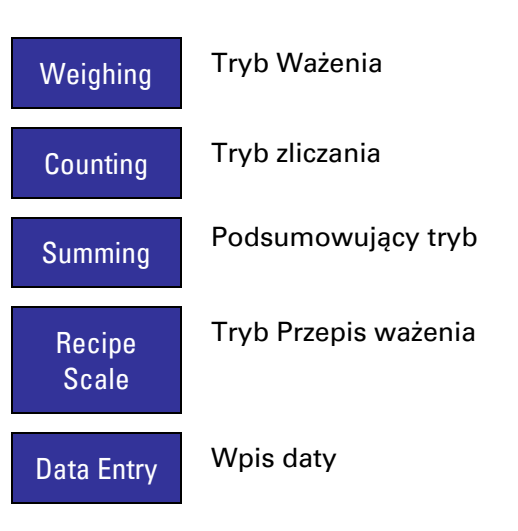

# **5.3 Specjalne funkcje dla mobilnej o wagi**

Terminal wagowy wyposażony w tryb oszczędzania energii i pozostaje w trybie uśpienia, gdy

zewnętrzne zasilanie jest włączone. Aby włączyć terminal, nacisnij U-klucz.

#### **Wyłącz, kiedy niski stan baterii**

Jeśli napięcie spadnie poniżej 11.3 V jest wyświetlany migający sygnał "Battery Low". Jeśli nie klawisz jest wciśnięty w ciągu najbliższych 2 min po sygnał zaczął migać, terminal jest wyłączony. Z każdy klawisz skoku timeout jest ustawiany na 2 min. Terminal może być ponownie włączony przez

naciśniecie <sup>0</sup>-klucza, wtedy czas oczekiwania 2 min jest ponownie zaczyna odliczanie.

Dalsze wyłączanie funkcji (po czasie na liscie kluczy) musi być włączone w konfiguracji i są aktywne tylko wtedy, gdy odpowiednie przedziały czasowe zostały wprowadzone. Ustawienia te mogą być zmieniane przez użytkownika.

#### **Podświetlenie wyłączone**

Jeśli terminal nie jest w użytku, podświetlenie wyświetlacza może być wyłączone po określonym czasie (czas po ostatnim naciśnięciu klawisza). Terminal wagowy nadal działa. Podświetlenie można

włączyć ponownie, naciskając  $\bigcirc$ -klucz.

Podświetlenie może być również skonfigurowany do trwale wyłączonego po zasilaniu i wiadomości inicjalizacyjnych.

#### **Wyłączanie zasilania po czasie**

W tej konfiguracji, czas (w minutach), mogą być wprowadzone, po czym terminal jest wyłączony po ostatnim skoku klucza. Terminal może być ponownie właczony przez naciśniecie <sup>b</sup>-klucza.

#### **Wyłączenie zasilania na naciśnięciu klawisza**

Jeśli ta funkcja jest włączona w konfiguracji, terminal może być wyłączony i ponownie włączony naciskając

### $\overline{\mathbf{C}}$ -klucz.

#### **Sterowanie drukarkami**

Poprzez równoległe wyjście zasilanie do drukarki jest kontrolowana w następujący sposób: gdy terminal jest włączony, to wyjście jest ustawiane na około 10 sekund (dla wymiany rolki papieru).

Ponadto wyjście jest ustawiane na1 sek zanim dane są wysyłane do drukarki i pozostaje on po zakończeniu drukowania na ok.. 9 więcej sec.

#### **Czujnik nachylenia**

Jeżeli wagi wyposażone są w czujnik nachylenia (połączony z równoległym wejściem terminala wagowego), czujnik ten otwiera się, gdy nas dopuszczalny kąt pochylenia jest przekroczony. Jeśli trwa to dłużej niż 3 sekundy pokazany jest komunikat "Error Level" w górnej linii wyświetlacza (zamiast masy). W tym stanie drukowanie jest wyłączone. Gdy skala wraca do pozycji w dopuszczalnym zakresie nachylenia, komunikat jest kasowany, a drukowanie zostanie ponownie udostepnione.

Komunikat o błędzie wyświetlany jest również gdy czujnik nachylenia jest aktywny.

# **6 Kolejność czynności obsługowych**

### **6.1 Sekwencja pracy "Ważenie"**

#### **6.1.1 Ważenie**

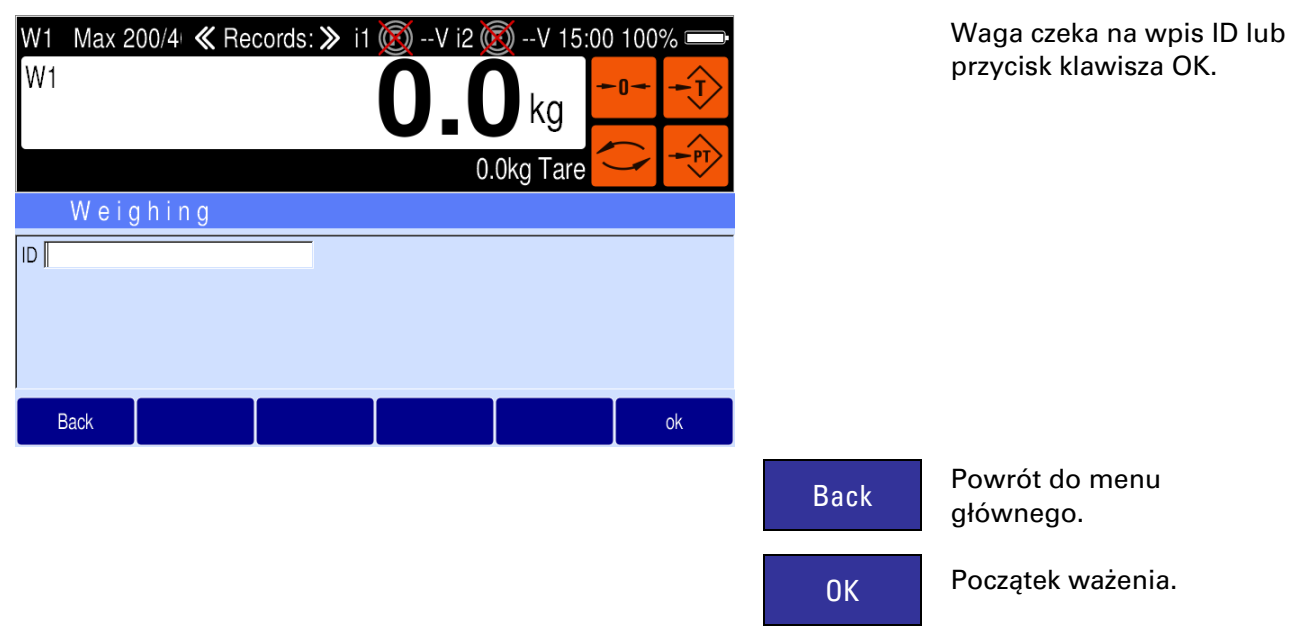

### **6.1.2 Ważenie / wprowadzania identyfikatora.**

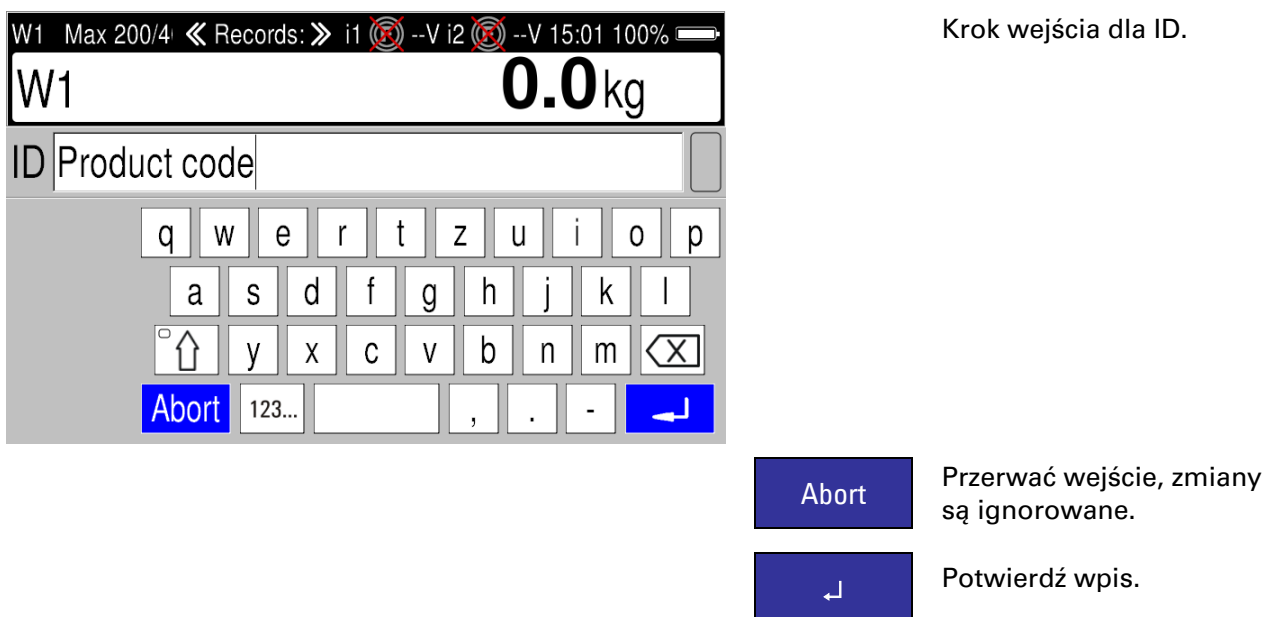

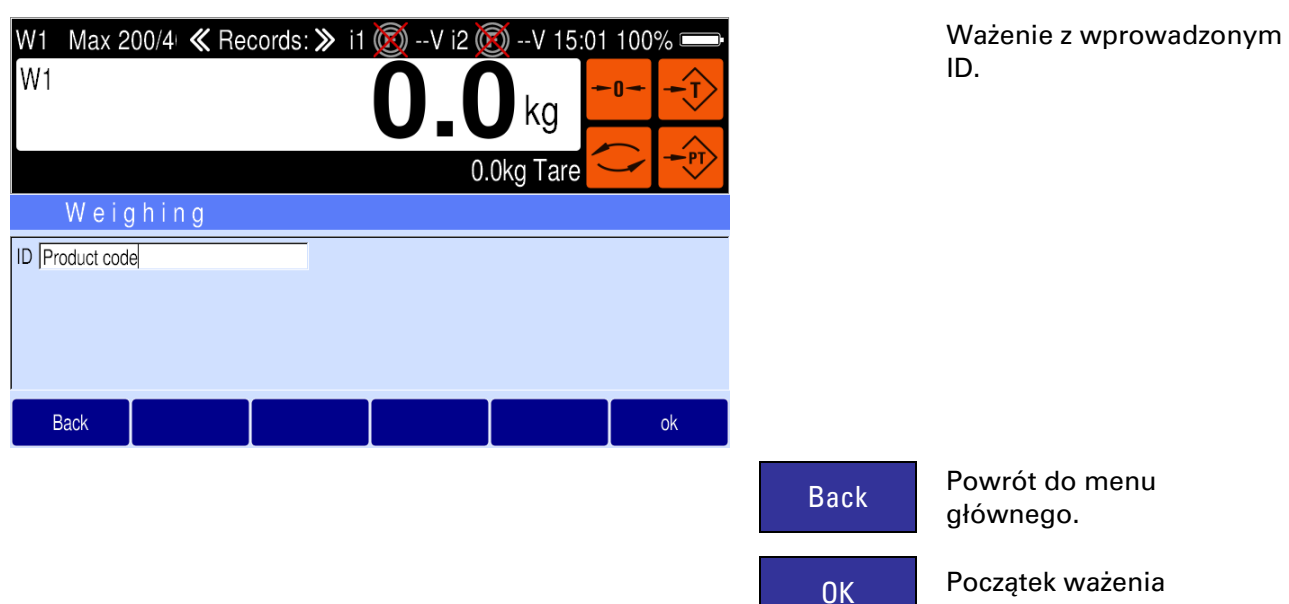

#### **6.1.3 Ważenie**

#### **6.1.4 Ważenie / załadunek**

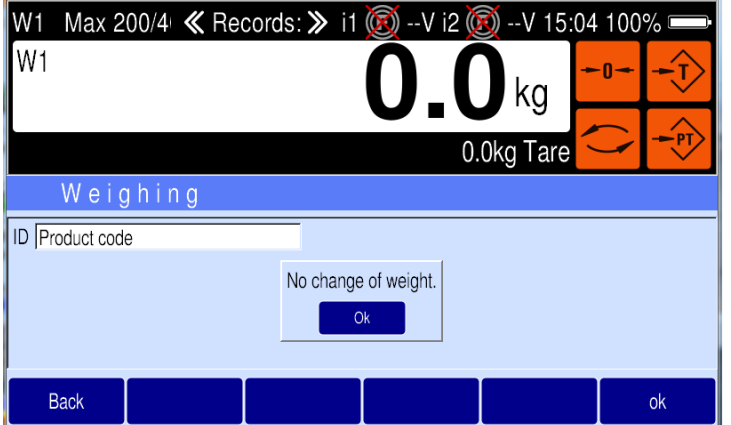

Ten komunikat jest wyświetlany, jeśli waga jest poniżej min. załadunku.

# **6.2 Działania sekwencji "liczenia"**

### **6.2.1 Liczenie sztuk**

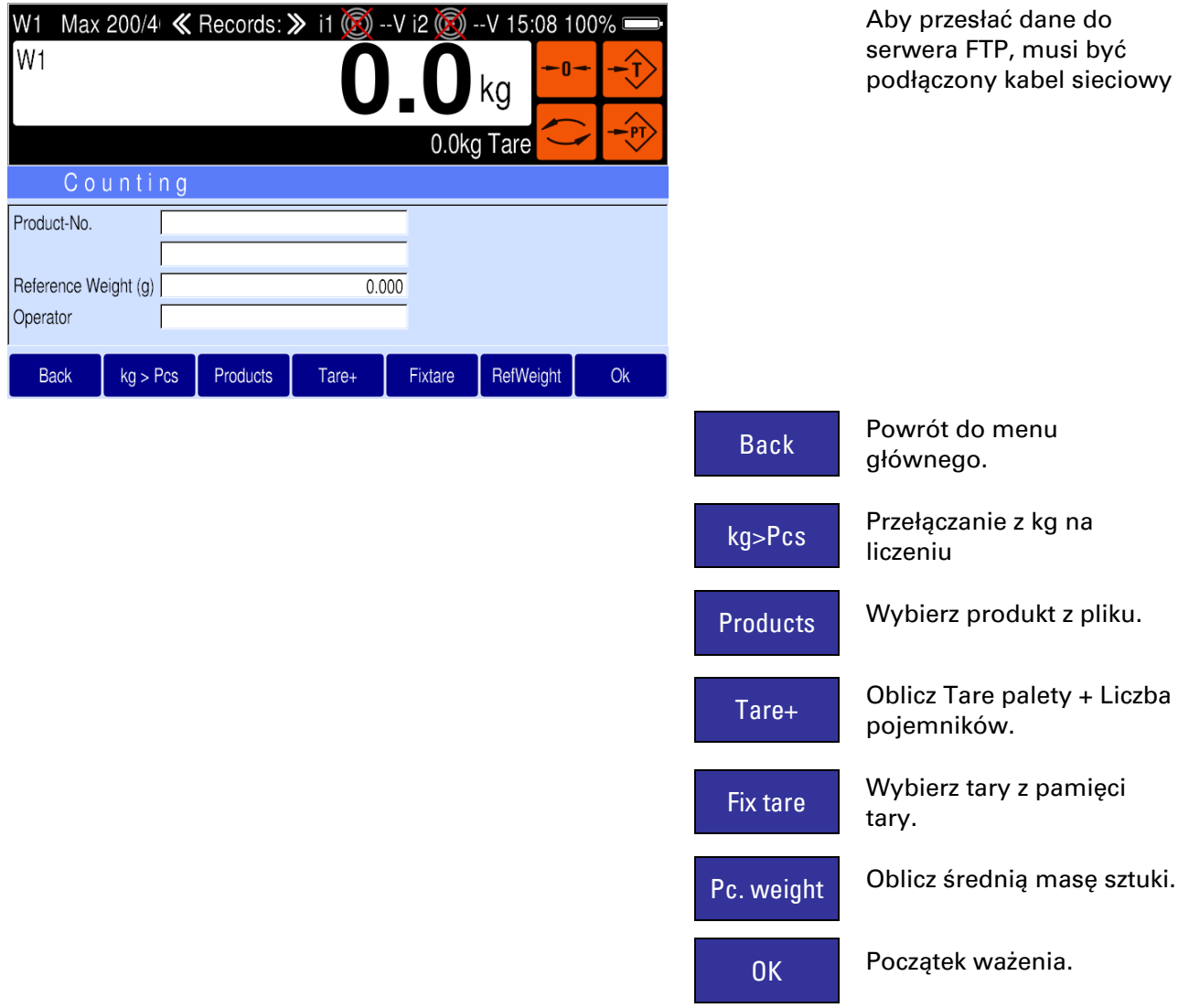

**6.2.2 Liczenie / przełączanie kg > szt.**

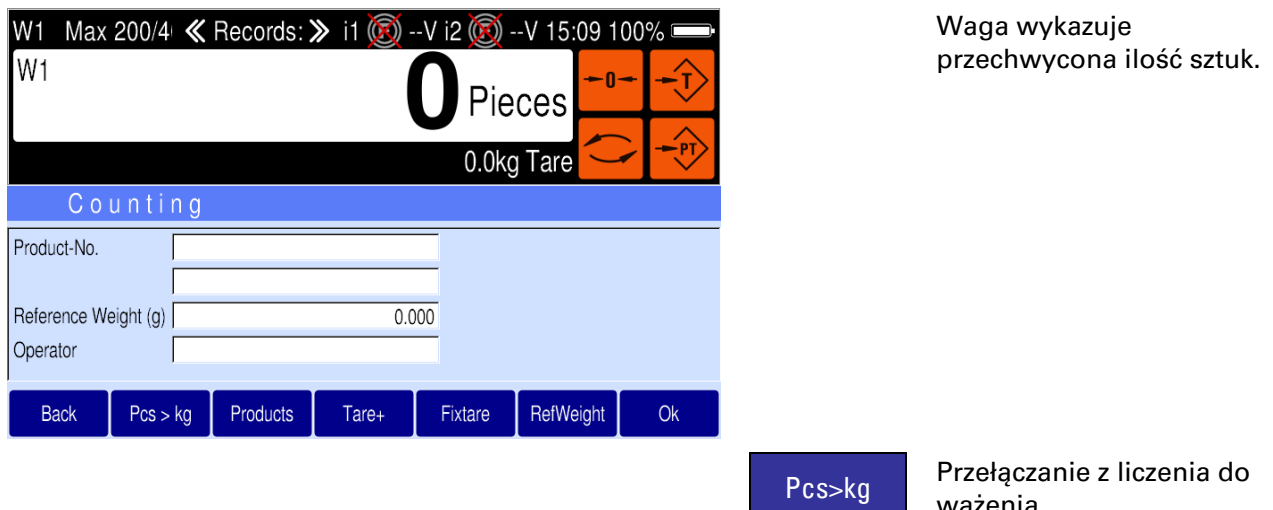

ważenia.

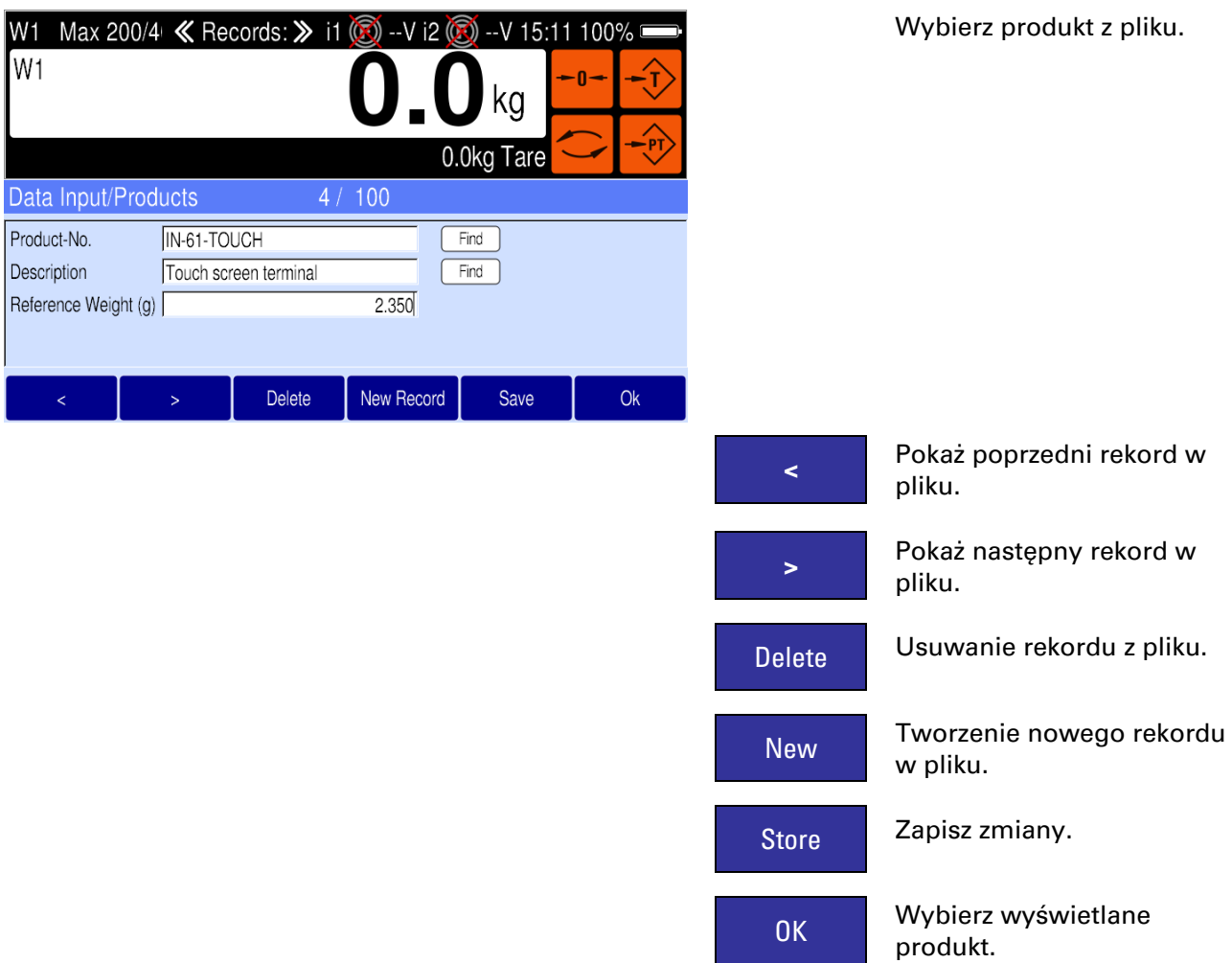

### **6.2.3 Liczenie / wybierz produkt**

#### **6.2.4 Liczenie / Oblicz Tare**

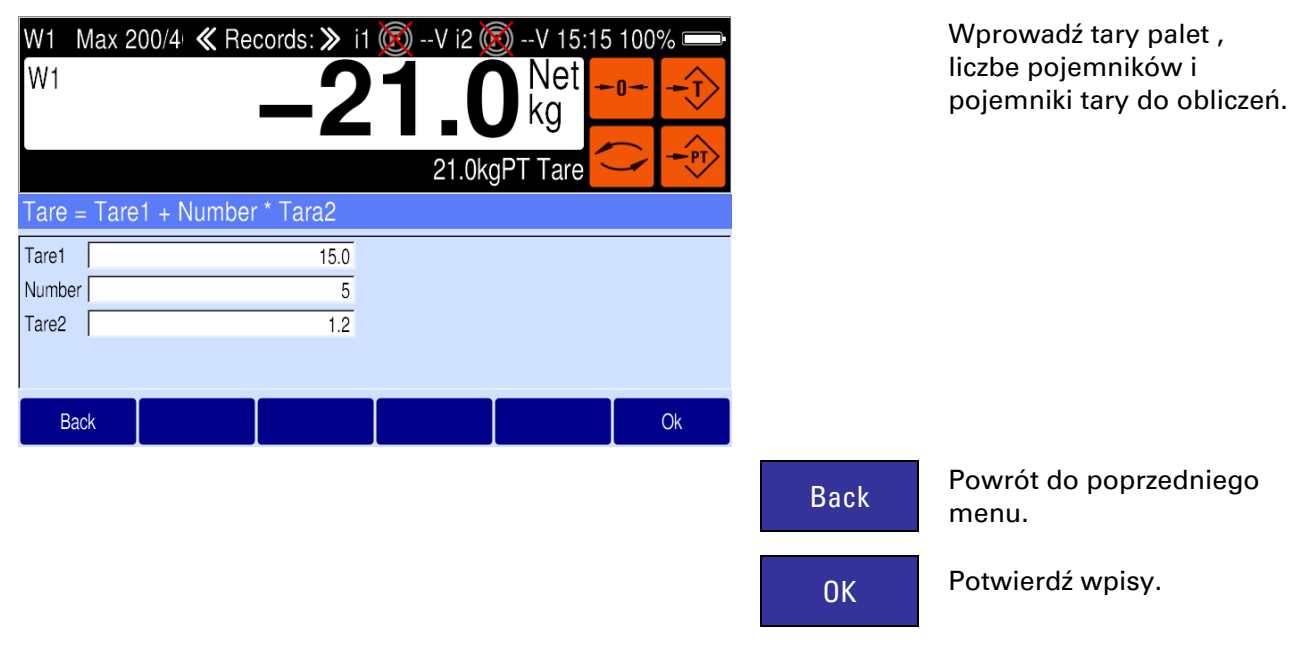

### **6.2.5 Liczenie / pamięć tary**

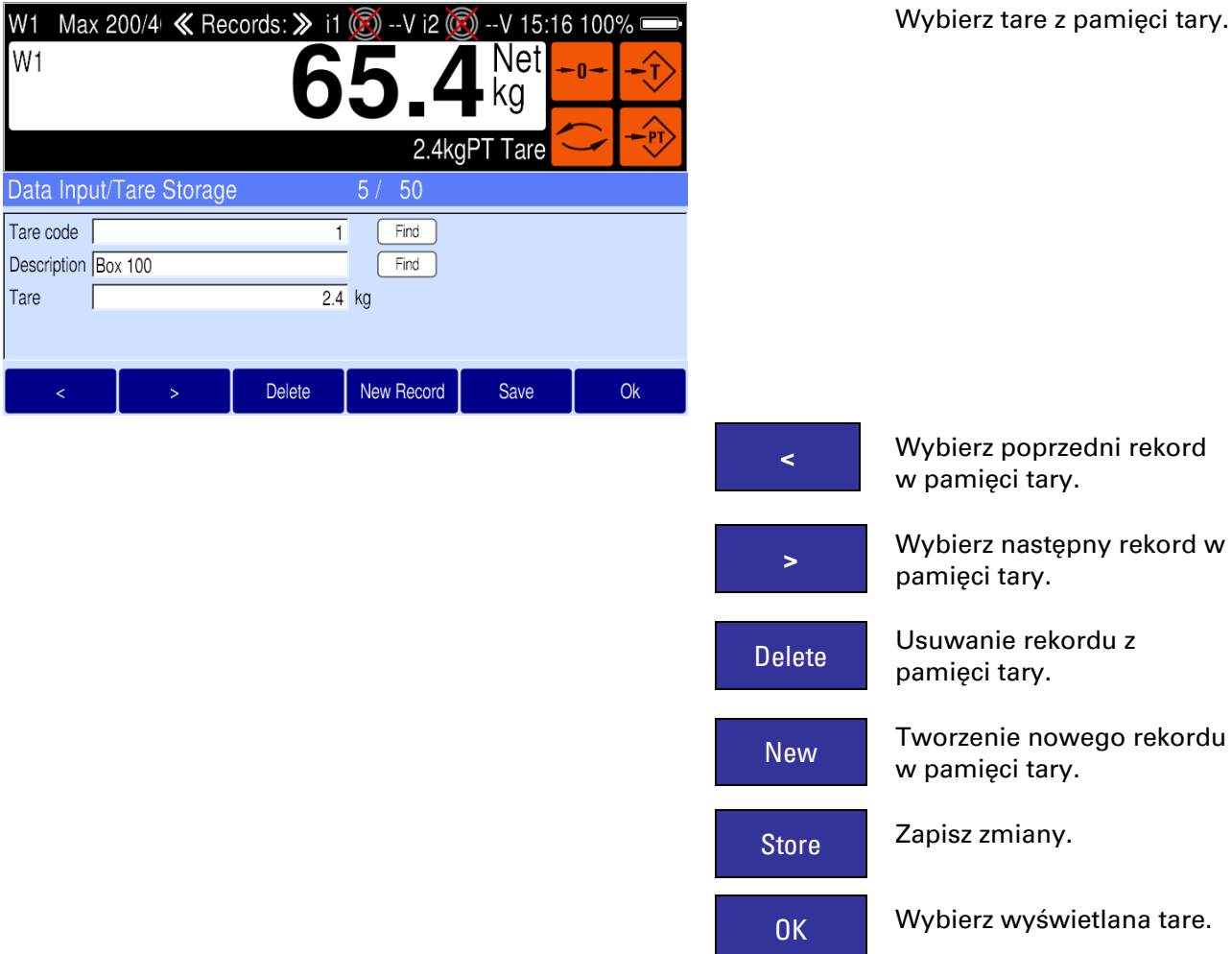

### **6.2.6 Liczenie / obliczenie średniej masy sztuki**

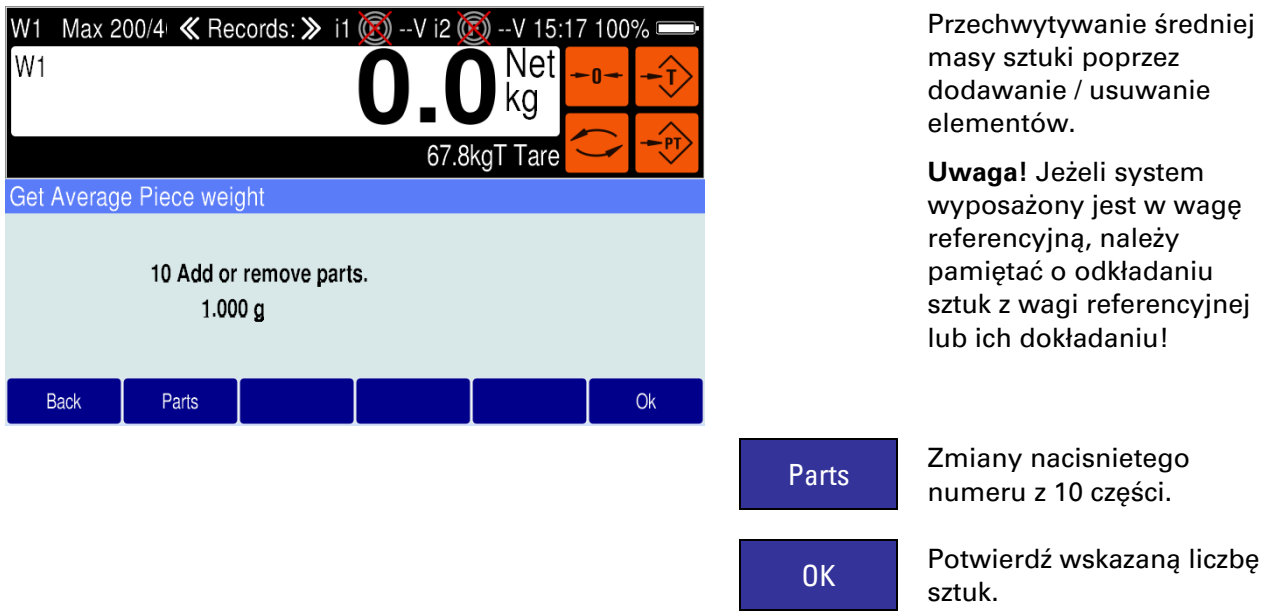

### **6.3 Sekwencja operacyjne "Podsumowując"**

### **6.3.1 Sumowanie pamięci**

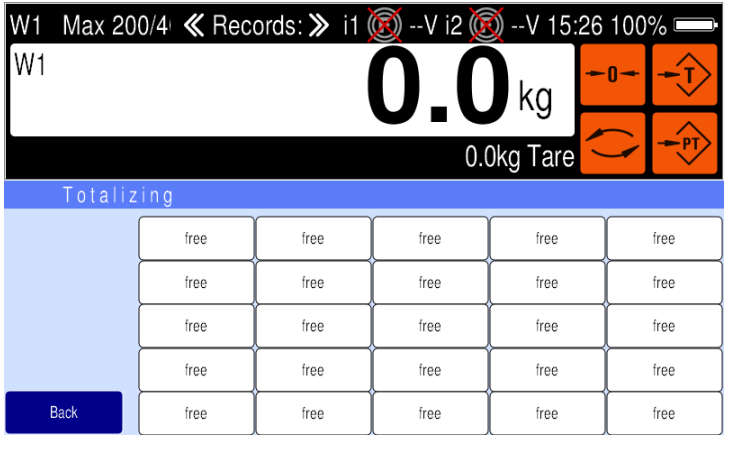

#### Działania sekwencji sumowanie.

Back Powrót do menu głównego.

### **6.3.2 Sumowanie Pamięci / Przypisanie nowego klucza**

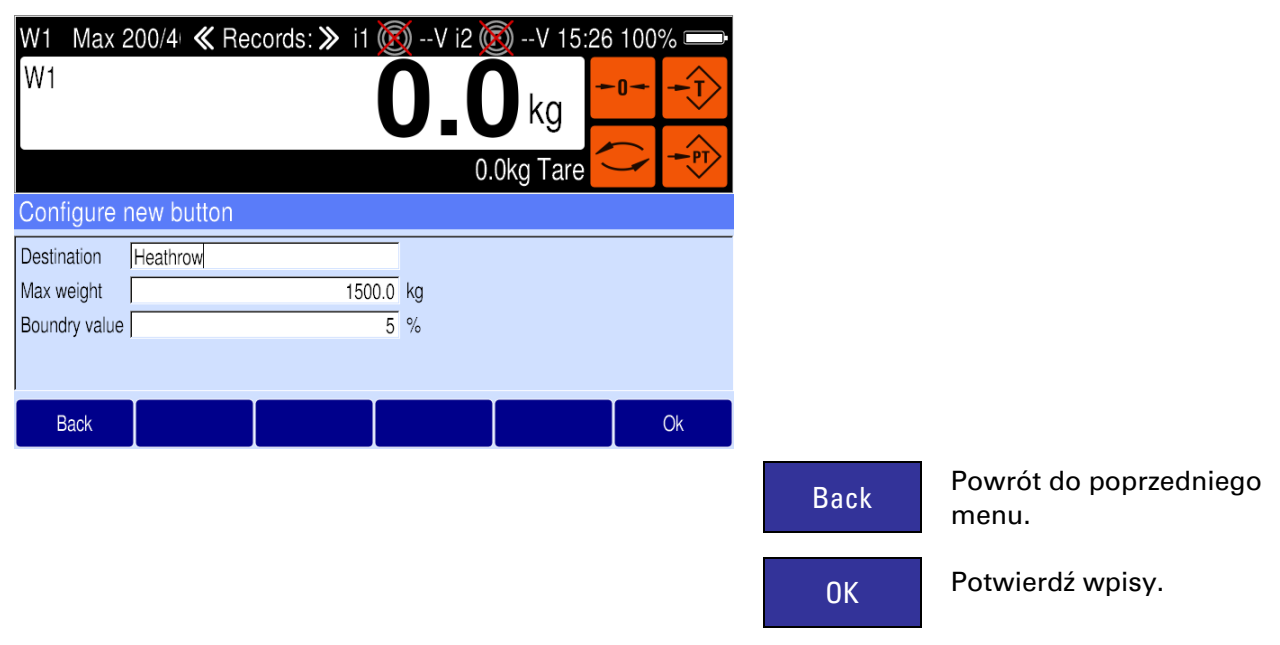

### **6.3.3 Sumowanie Pamięci / Przypisanie nowego klucza**

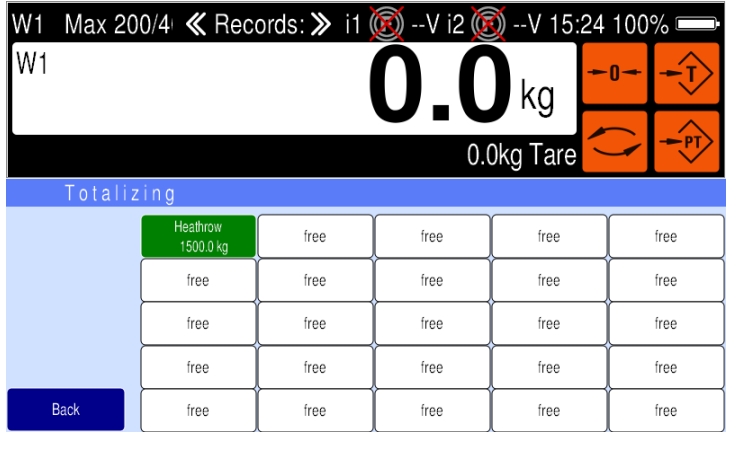

Back Powrót do poprzedniego menu.

### **6.3.4 Sumowanie Pamięci / Przypisanie nowego klucza**

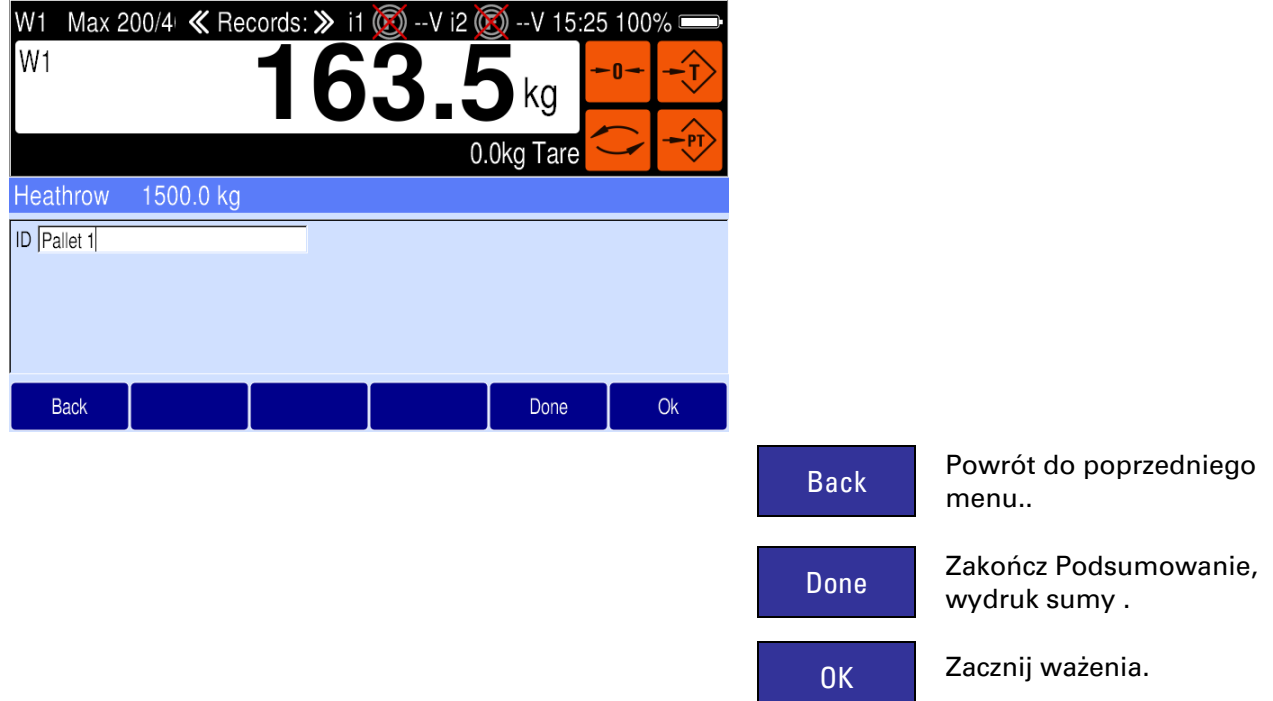

## **6.4 Kolejność czynności obsługowych "Recipe Ważenie"**

### **6.4.1 Przepis Ważenie**

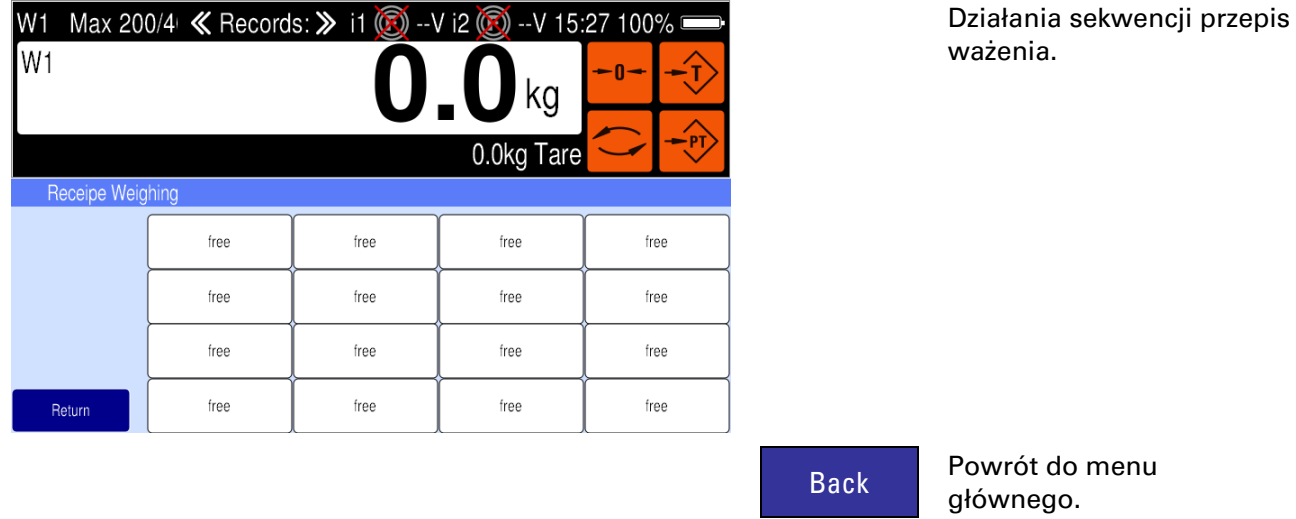

### **6.4.2 Przepis Ważenie / Przypisanie nowego klucza**

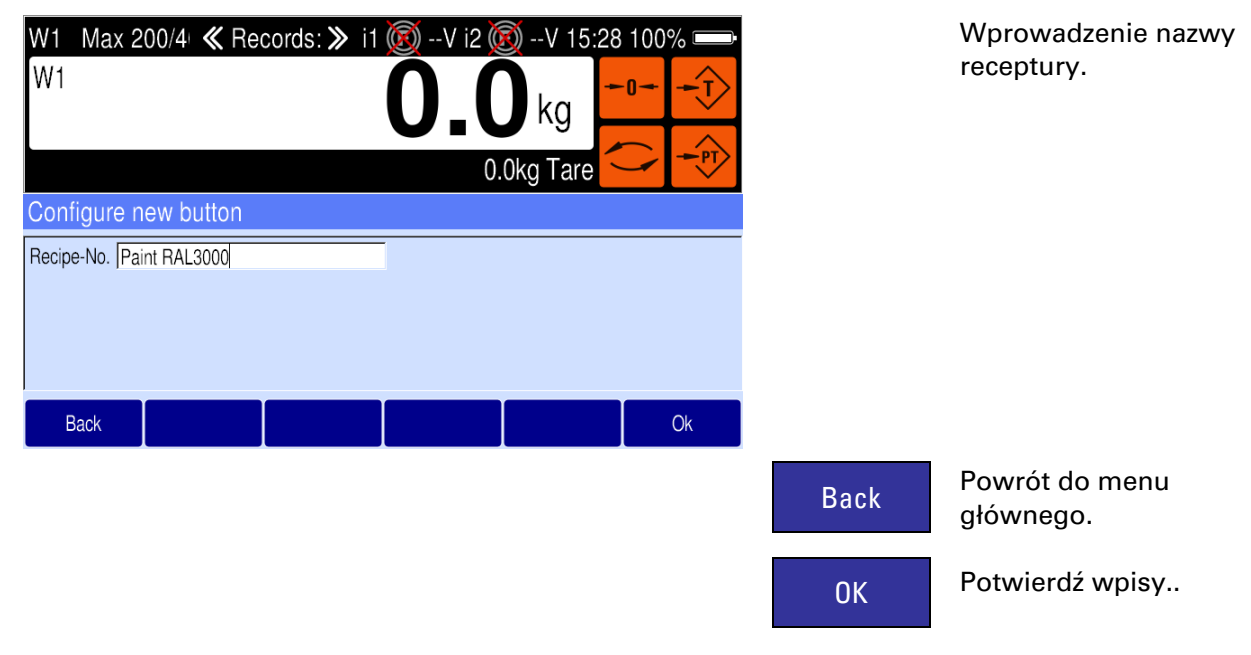

#### Napełnianie składnika. W1 Max 200/4 « Records: > i1 3 - V i2 3 - V 15:35 100% W1 Net<sup>1</sup> .<br>n kg 15.0kgPT Tare Fill manually to Target Paint RAL3000 Recipe-No. Product-No. Pigment 1  $22.5$ Target  $18.0$  $\frac{1}{20.2}$  $24.7$  $27.0$  $\overline{(\mathsf{kg})}$  $\frac{1}{22.5}$ Back  $O<sub>k</sub>$ Back Powrót do menu głównego. Done **Zakończenie przepisu.**

OK Potwierdź wpisy.

### **6.4.3 Przepis Ważenie / napełnianie składnika**

# **6.5 Przegląd wpisu danych**

#### **6.5.1 Wprowadzanie danych**

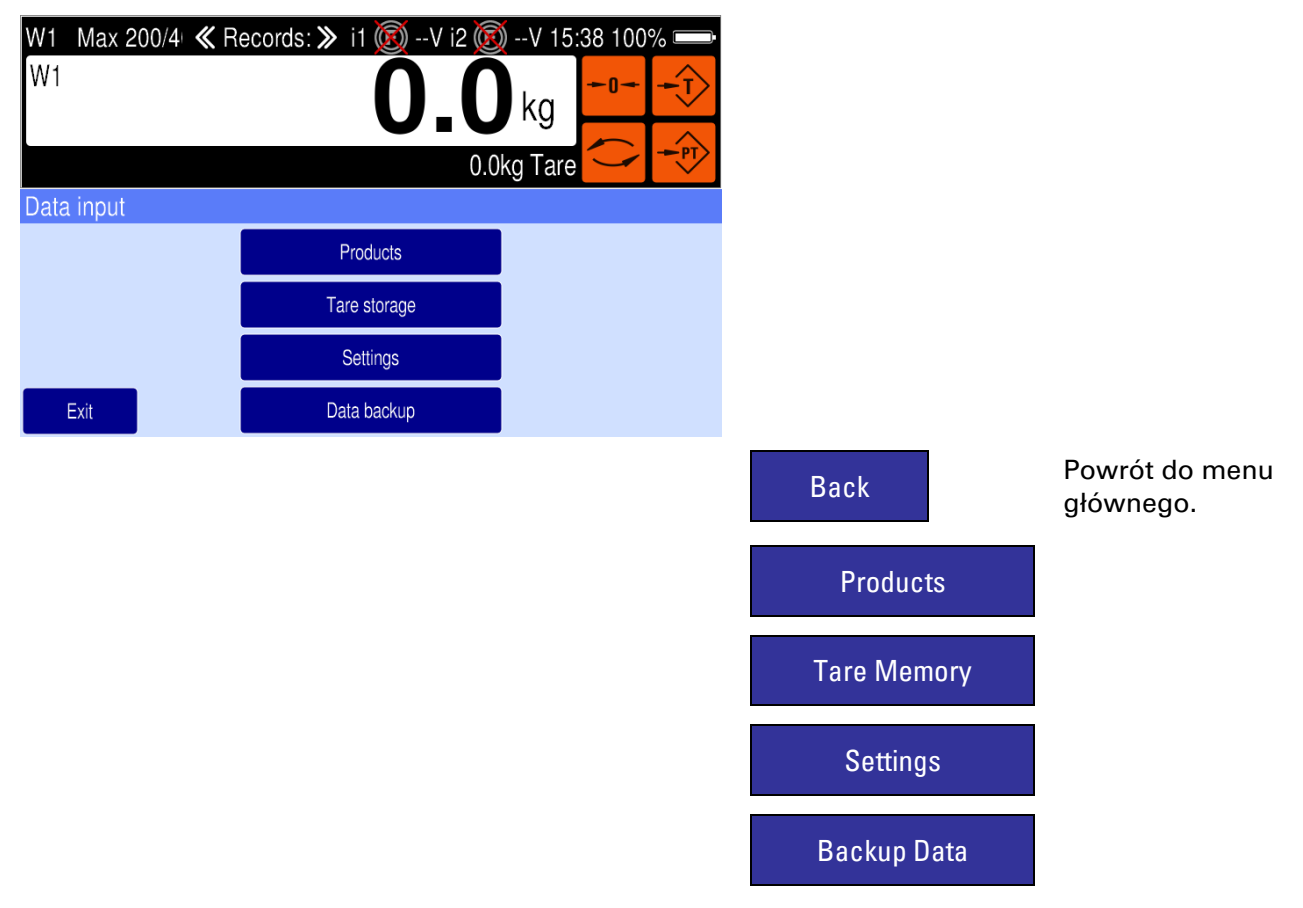

### **6.5.2 Wprowadzanie danych / Plik produktu**

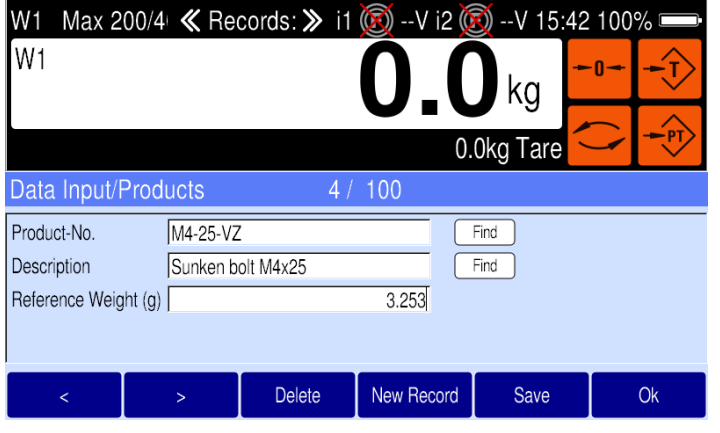

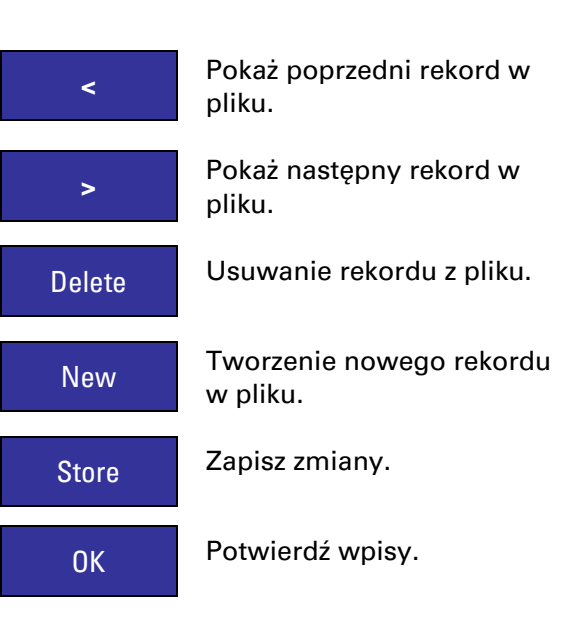

### **6.5.3 Wprowadzanie danych / Pamięć Tary**

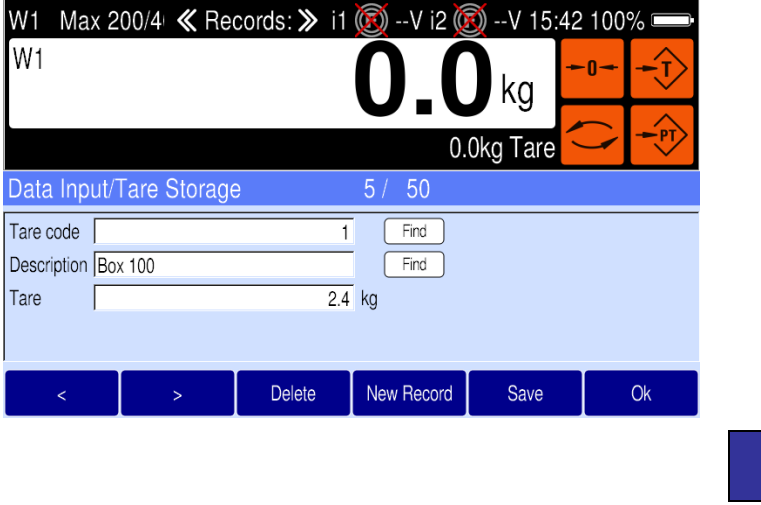

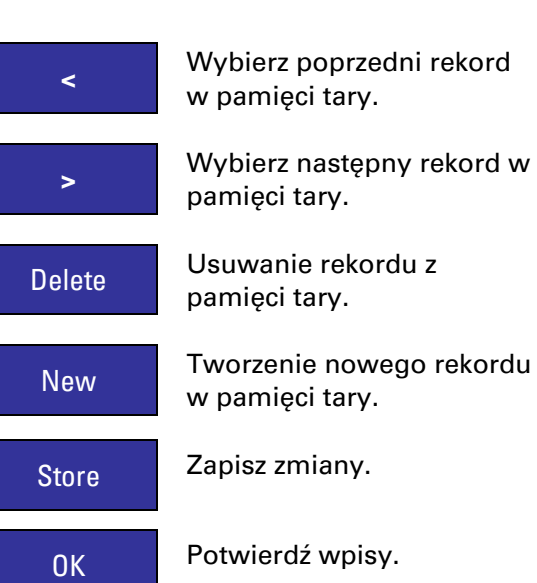

### **6.5.4 Wprowadzanie danych / Ustawienia**

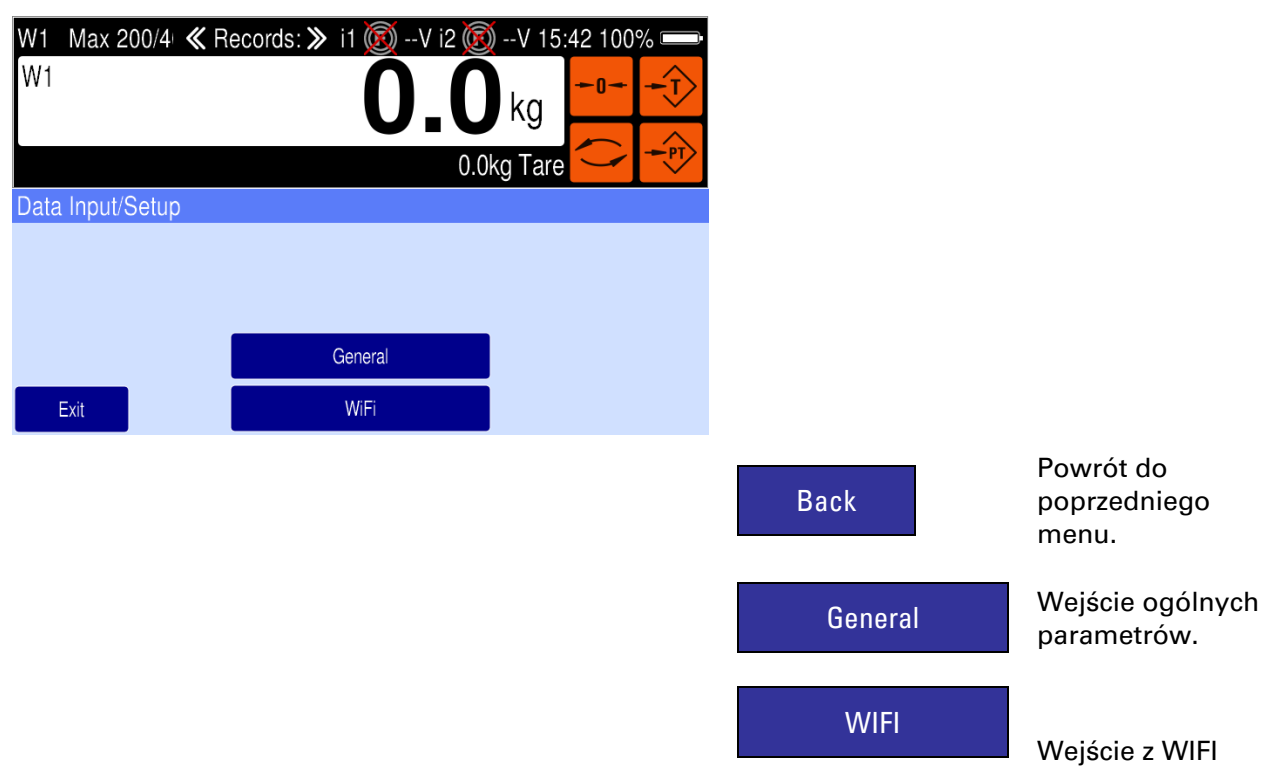

parametrów (tylko wtedy, gdy używany jest moduł WLAN)

### **6.5.5 Wprowadzanie danych / Ustawienia / Ogólne**

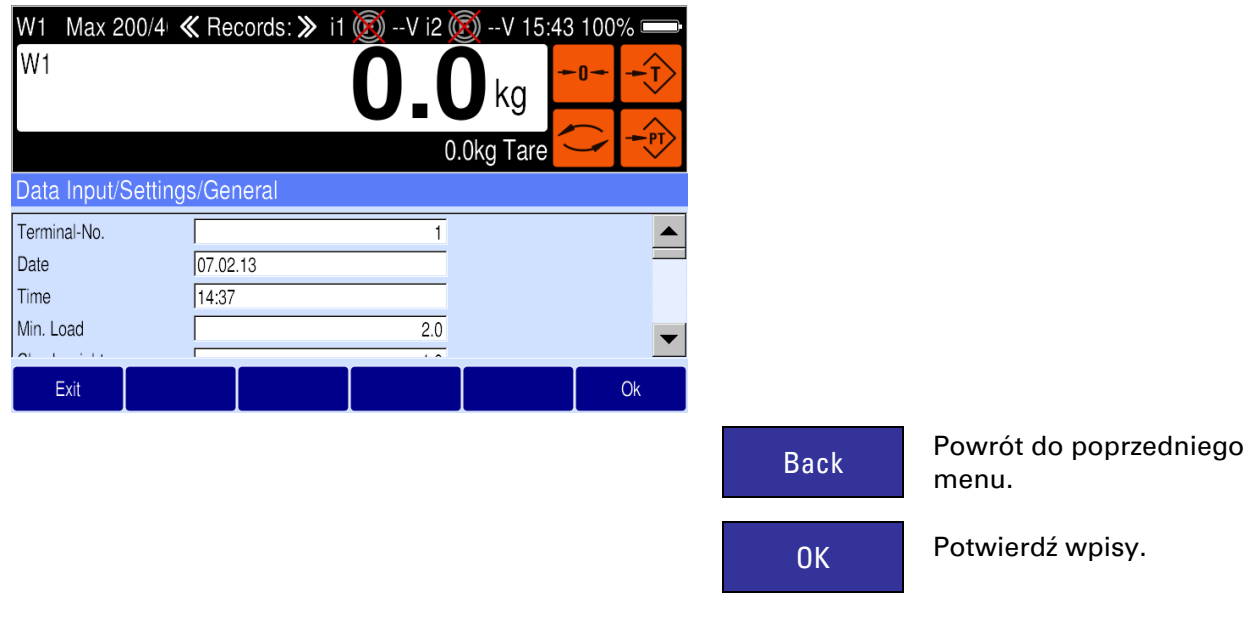

# **7 Transport, konserwacja i czyszczenie**

### **7.1 Transport**

**Notatki**:

- Transport i przechowywanie elementów elektronicznych, takich jak plytki, EPROM itp. muszą być przechowywane w odpowiednich workach antystatycznych ESD lub pudelkach.
- Temperatura przechowywania od -25 do +70 ° C przy 95% max. Wilgotnośćci względnej, bez kondensacji.

# **7.2 Utrzymanie**

- **UWAGA**
- **To urządzenie i jego urządzenia towarzyszące muszą być utrzymywane tylko przez wykwalifikowany personel, który zna budowe i zasady eksploatacji wszystkich urządzeń w systemie i potencjalne zagrożenia z tym związane. Niezastosowanie się do tych zaleceń może doprowadzić do obrażeń ciała!**

**Odłącz zasilanie urządzenia przed obsługą!**

Terminal wagowy wymaga minimalnej konserwacji i obsługi, jednak w zależności od warunków środowiskowych w regularnych odstępach czasu.Częstotliwość, przy której normalne utrzymanie (czyszczenie i kontrola) powinna być wykonana po zainstalowaniu w czystym środowisku dwa razy w roku. Jednakże, gdy urządzenie jest przedmiotem zakurzonym lub brudne, częstotliwość powinna być zwiększona zgodnie z wymaganiami. Podczas tych kontroli należy upewnić się, że wszystkie podłączone kable nie są uszkodzone i czy wszystkie złącza są mocno dokręcone.

Utrzymanie wagi wymagane jest w regularnych odstępach czasu, w zależności od zastosowania i środowiska.Na dokładność wagi może wplywać zabrudzenie ciał obcych itp. i właściwe utrzymanie jest zdecydowanie zalecane. Zalecana jest także kalibracja z certyfikowanymi odważnikami w regularnych odstępach czasu.

## **7.3 Czyszczenie**

#### **UWAGA**

**Odłącz zasilanie urządzenia przed rozpoczęciem pracy!**

Klawiaturę należy czyścić miękką czystą ściereczką, która została zwilżoną łagodnym środkiem np.do mycia okien. NIE należy używać żadnych rozpuszczalników przemysłowych lub wykończenie urządzenia może być uszkodzony. **NIE** rozpylać środka czyszczącego bezpośrednio na urządzeniu.

# **8 Rozwiązywanie problemów**

#### **UWAGA**

### **Jednostka ta nie zawiera żadnych części , ktore moglyby byc servisowane przez klienta!**

**Obsługe tego sprzętu powinien wykonywac tylko wykwalifikowany personel. Należy zachować ostrożność podczas dokonywania kontroli, badań i regulacji!**

W przypadku wystąpienia problemu, który nie został opisany powyżej, należy wykonać tę listę kontrolną:

• Baterie wystarczająco naładowany, kabel zasilający nie jest uszkodzony (oględziny)?

 • Wszystkie przewody pod łączone do wagi i urządzeń peryferyjnych nie sa uszkodzone (oględziny)?

 • Złącza zamontowane prawidłowo i szczelnie zabezpieczona w urządzeń peryferyjnych (oględziny)?

W przypadku napotkania trudności operacyjnych, które nie mogą być usunięte za pomocą tej instrukcji, należy uzyskać jak najwięcej informacji jak to możliwe, dotyczących danego problemu, ponieważ może to wyeliminować długie, szczegółowe procedury realizacji transakcji.

Jeśli to możliwe, spróbuj najpierw określić warunki, w których pojawia się problem. Spróbuj dowiedzieć się, czy pojawienie się trudności, może być powielana w tych samych warunkach.

Dla systematycznej analizy nieznanego problemu wymagane saprzedstawione poniżej informace:

- Serial-No. urządzenia i jego komponentów peryferyjnych
- Wersja programu jak wysietlony
- Dokładna treść komunikatu o wyświetlonym błędzie
- Typ i model urządzenia peryferyjne związane z problemem (w wadze np. drukarka, itp.)

W celu uzyskania pomocy skontaktuj się z profesjonalnego punktu serwisowego podając informacje wymienione powyżej.

#### **UWAGA**

.

**Sugeruje się, że moze być wymagana pomoc przeszkolonego personeul w przypadku napotkania problemu, który jest poza zakresem tej instrukcji obsługi.**

# **8.1 Komunikaty o błędach**

W przypadku wystąpienia błędu podczas kalibracji lub normalnej pracy, komunikaty o błędach są wyświetlane w następujący sposób:

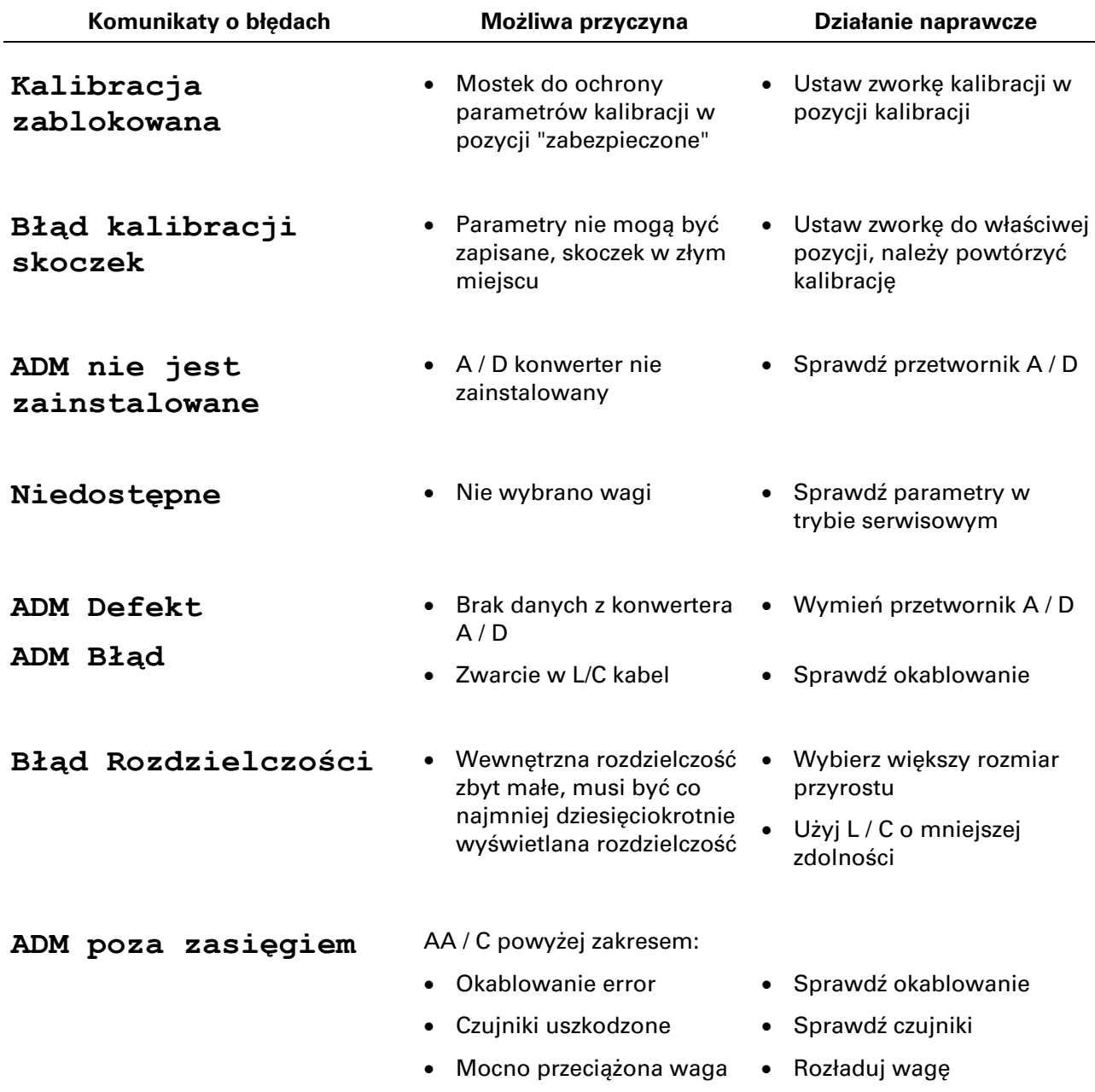

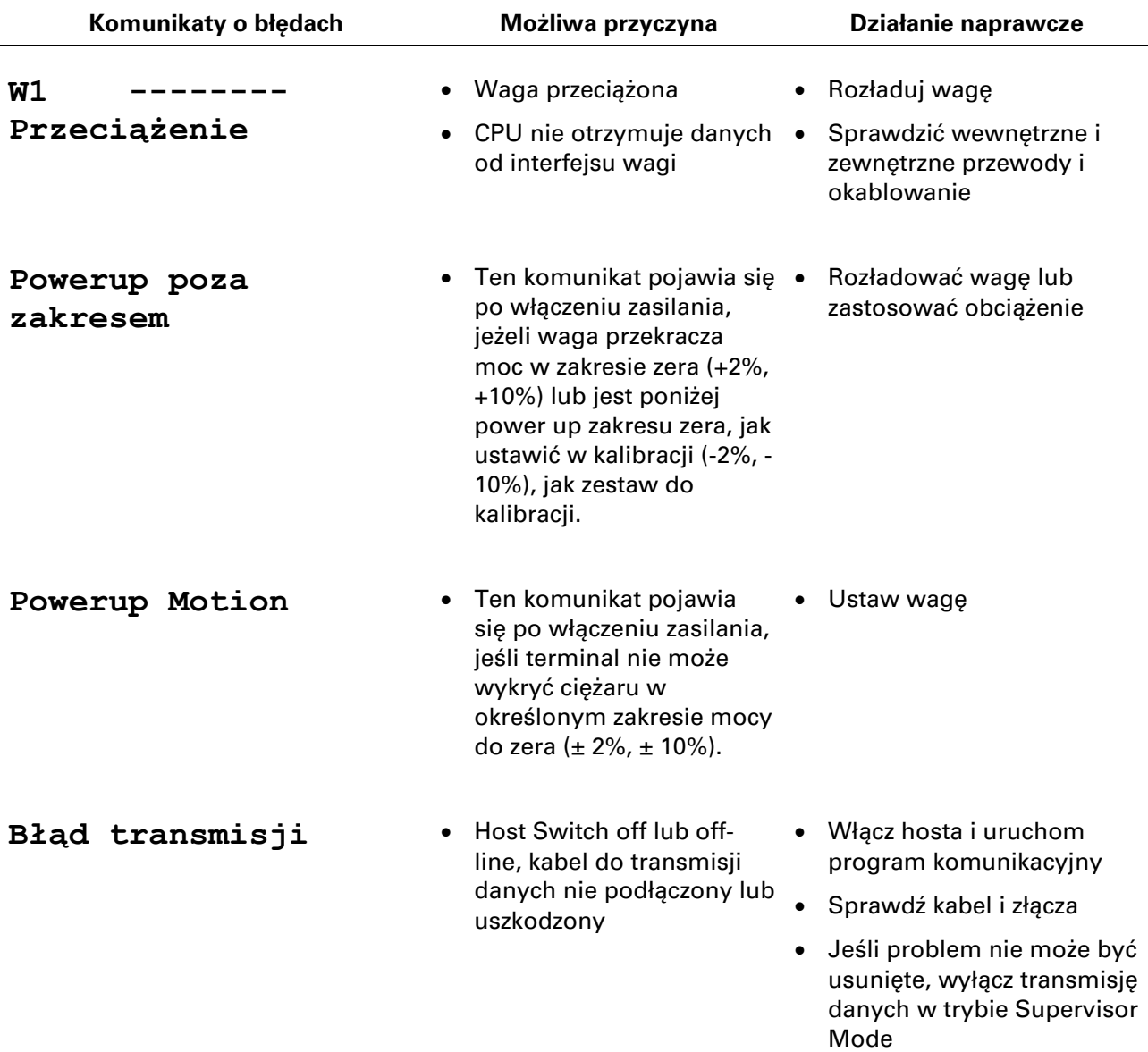